# **ORIENTAÇÕES AULAS ONLINE CORPO DOCENTE**

*Vamos iniciar nosso passeio virtual*

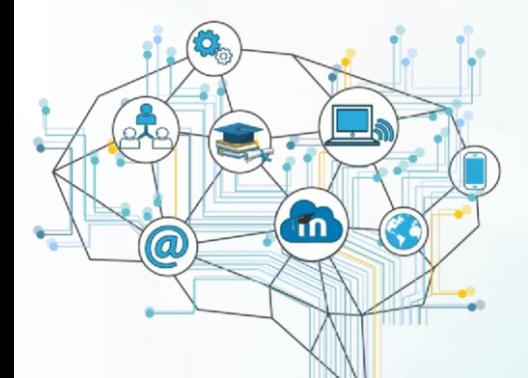

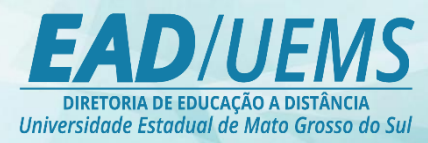

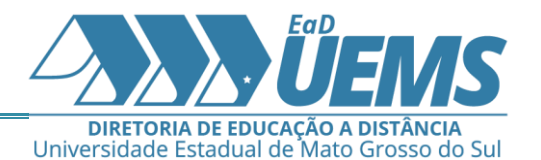

Prezado(a) docente

A Diretoria de Educação a Distância – DED, afim de contribuir nesse processo de ensino a distância, disponibiliza link com tutoriais que auxiliarão a na navegação pelo AVA-Msoodle bem como orientações para realização de webconferência.

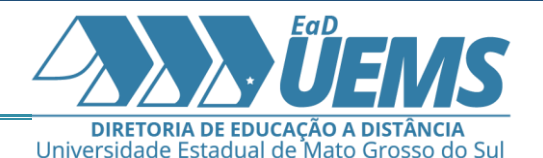

### **QUEM TEM ACESSO AO MOODLE?**

- Professores que solicitaram o cadastro
- Professores que realizaram um dos cursos de formação da EaD-UEMS
- Professores que já ministraram alguma disciplina em algum dos cursos a distância da UEMS

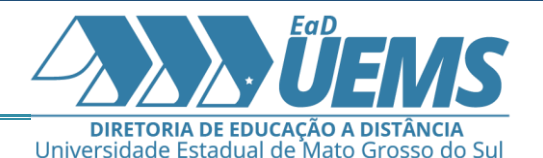

## **ORIENTAÇÕES AULAS ONLINE – CORPO DOCENTE**

As aulas poderão ser gravadas pelo celular, inserir no youtube e mandar o link para o aluno ou se tiver cadastro no AVA-Moodle pode inserir link neste ambiente.

Obs: Caso necessite que o vídeo seja editado, o arquivo deverá ser enviado para o email ead.uems.videos@gmail.com da equipe de Produção de Recursos Didáticos e Audiovisuais. A equipe tem o prazo de 07(sete) dias para edição e postagem na sala virtual do professor.

O(s) professor(es) já cadastrado(s) no AVA-moodle que encaminharem o vídeo para edição, após finalizada pela equipe de Produção de Recursos Didáticos e Audiovisuais tal atividade, terão a postagem realizada pela mesma em sua(s) sala(s).

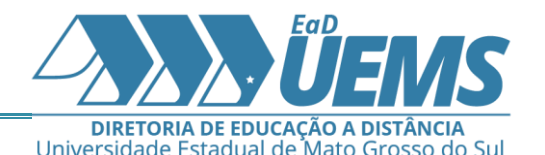

**Como Solicitar disciplinas no moodle:**

<http://ead.uems.br/moodle/local/pages/?id=13>

O link para aprender como inserir links nas salas do moodle:

- **INSERIR LINK DE VÍDEOS NO MOODLE:**  <https://www.youtube.com/watch?v=-UhWrqAU-dA>
- **VIDEOTUTORIAIS COMO EDITAR UMA SALA MOODLE:**

[https://www.youtube.com/playlist?list=PLZd\\_2MhxGls0DzF8ncgmKFCX8V3zTs0u](https://www.youtube.com/playlist?list=PLZd-_2MhxGls0DzF8ncgmKFCX8V3zTs0u)

**VIDEOTURIAL COMO REALIZAR VIDEOAULAS EM CASA COM A FERRAMENTA OBS** <https://www.youtube.com/watch?v=xiv4qcLt80Y>

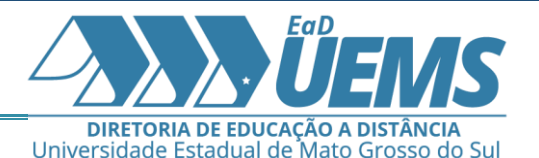

### **CONFERÊNCIA WEB RNP - Comunidade Acadêmica Federada (CAFe)**

#### **COMO ACESSAR O WEBCONF**

<http://www.uems.br/ead/menu/9e3669d19b675bd57058fd4664205d2a>

#### **MANUAL WEBCONF**

[http://www.uems.br/assets/uploads/dead/arquivos/1\\_2020-03-18\\_12-18-](http://www.uems.br/assets/uploads/dead/arquivos/1_2020-03-18_12-18-42.pdf) [42.pdf](http://www.uems.br/assets/uploads/dead/arquivos/1_2020-03-18_12-18-42.pdf)

#### **ACESSAR WEBCONF COMO CONVIDADO**

[http://www.uems.br/assets/uploads/dead/arquivos/1\\_2020-03-16\\_15-24-](http://www.uems.br/assets/uploads/dead/arquivos/1_2020-03-16_15-24-27.pdf) [27.pdf](http://www.uems.br/assets/uploads/dead/arquivos/1_2020-03-16_15-24-27.pdf)

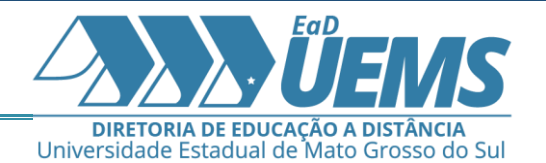

Para maiores informações, entrar em contato com a Diretoria de Educação a Distância, pelo email: diretoria.ead@uems.br ou pelo telefone (67) 3902-1835.

Diretoria de Educação a Distância – DED-UEMS

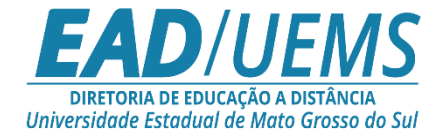